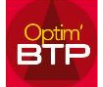

## **Comment exécuter une requête SQL**

- 1. Il faut se connecter avec le code du jour, pour avoir un accès administrateur
- 2. Aller sur l'engrenage pour ouvrir le requêteur

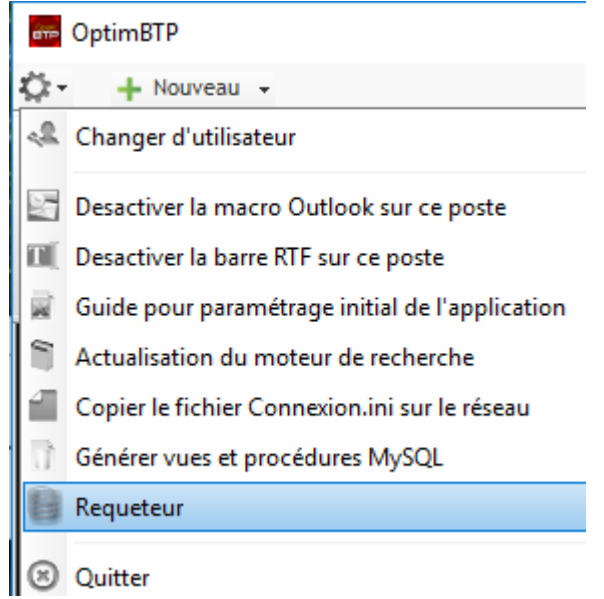

3. Dans le requêteur, coller le script de la requête qui vous a été envoyé par **Altech** et l'exécuter.

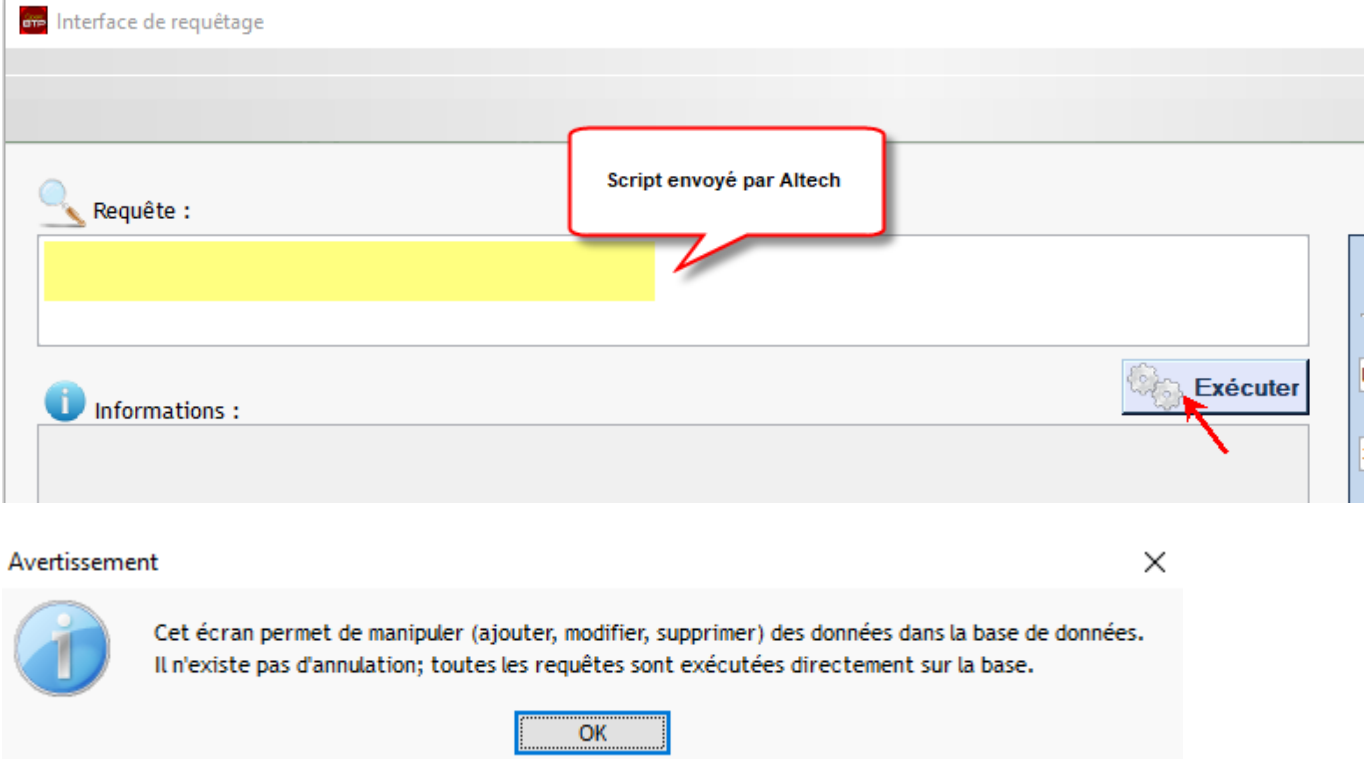

NB : Faire une **sauvegarde** de la **base de données** avant de faire ce traitement. Altech ne peut être responsable des scripts non validés par nos techniciens.